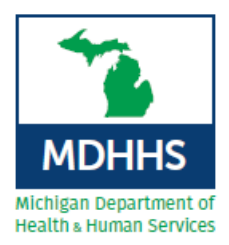

## **Guide to In-State Site Review Team Travel Reimbursement**

- I. Reimbursement of Mileage\*
	- Mileage is reimbursed at \$0.58/mile
	- Complete the mileage calculation on the invoice (Can use MapQuest to calculate mileage).
- II. Reimbursement of Meals\*
	- Meals, including reasonable gratuity, are reimbursed at the following rates:
		- o Breakfast \$8.50
			- $\triangleright$  When travel commences prior to 6:00 a.m. and extends beyond 8:30 a.m.
		- o Lunch \$8.50
			- $\triangleright$  When travel commences prior to 11:30 a.m. and extends beyond 2:00 p.m.
		- o Dinner \$19.00
			- $\triangleright$  When travel commences prior to 6:30 p.m. and extends beyond 8:00 p.m.
	- A receipt is required to request reimbursement of meals up to the published maximum meal rate.
	- The receipt must be an itemized receipt and include the date, time, business name, and city and state where the business is located.
	- Credit card receipts are not allowable as they are not itemized.
	- Tips on meals cannot exceed 20%.
	- Alcoholic beverages are not allowable as reimbursable expenses.
	- State of Michigan does not allow per diem rates for meals.
- III. Reimbursement of Lodging Expense
	- **Overnight stays must be approved by the Verification/Designation Coordinator.**
	- Sales or use taxes, applicable to lodging charges, are reimbursable in addition to the regular lodging rate.
	- The receipt must be an itemized receipt and include the date, time, and business name.
	- **The receipt must have a zero balance.**
- IV. Professional Fee and Lead Author Fee
	- Physician Fee: \$1300
	- Nurse or Physician Assistant Fee: \$800
	- Lead Author Fee: \$200
	- Supplemental for travel over 300 miles one way: \$500
- V. On-Site Focused Review Professional Fee and Lead Author Fee
	- Physician Fee: \$800
	- Nurse or Physician Assistant Fee: \$500
	- Lead Author Fee: \$200
	- Supplemental for travel over 300 miles one way: \$500

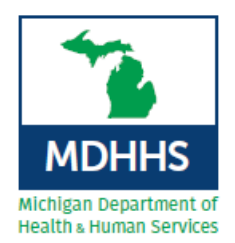

## **Guide to In-State Site Review Team Travel Reimbursement**

## VI. Instructions for Invoice Submission

- 1. Fill out the invoice completely. The invoice, as well as a completed example, can be found at [www.michigan.gov/traumasystem.](http://www.michigan.gov/traumasystem)
- 2. Scan the invoice and individual receipts for lodging and meals.
- 3. Submit the invoice and itemized receipts to the State Trauma Designation Coordinator at [traumadesignationcoordinator@michigan.gov.](mailto:traumadesignationcoordinator@michigan.gov)
- 4. Approval of the invoice is sent after completed site review report is received.
- VII. Helpful Resources [\(www.michigan.gov/traumasystem\)](http://www.michigan.gov/traumasystem)
	- [State of Michigan Travel Policy](http://michigan.gov/documents/dtmb/STR_October_2015_501741_7.pdf)
	- [Travel Rates](https://stateofmichigan.sharepoint.com/teams/insidemi/travel/Documents/Travel%20Rates%20FY19%20January%202019.pdf)

*\*Rates determined by the State of Michigan and are subject to change.*